# Батьківський контроль за дітьми у школах/коледжах

# Akuvox E16C термінал доступу

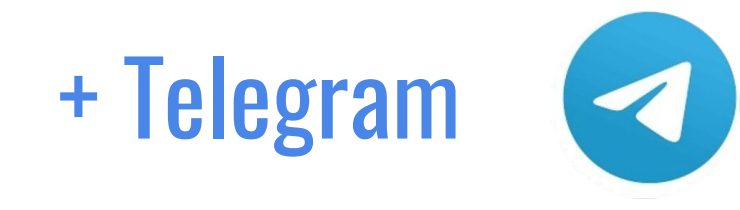

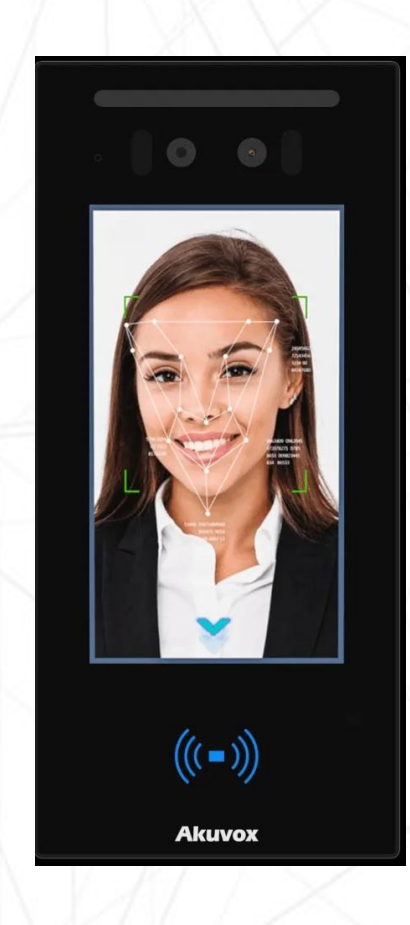

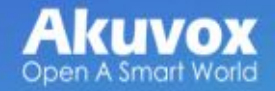

# Відповідь на питання:

- 1. Чи дійшла дитина до школи?
- 2. Під час повітряної тривоги, чи заховалася у бомбосховище?
- 3. Коли дитина покинула школу та скільки часу знаходиться в дорозі до дому?

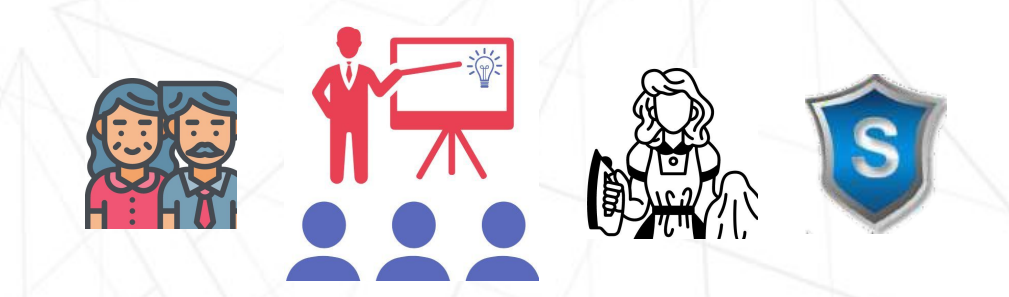

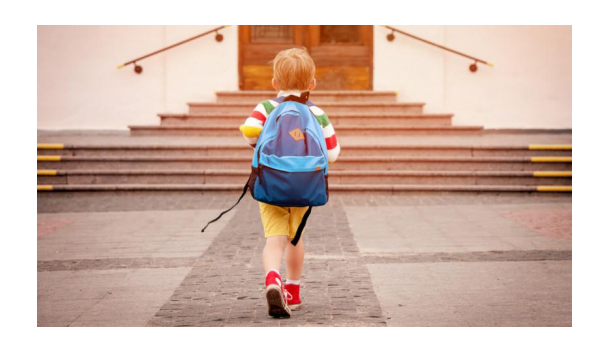

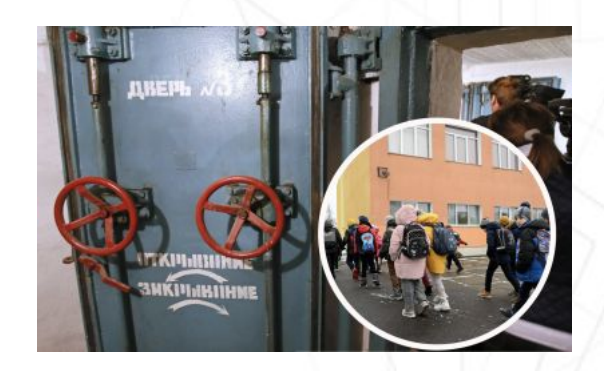

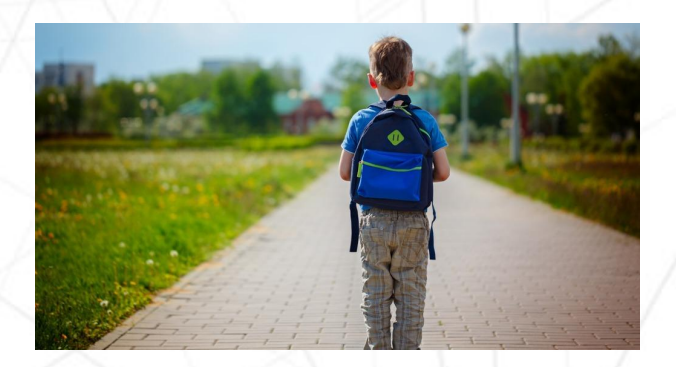

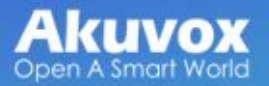

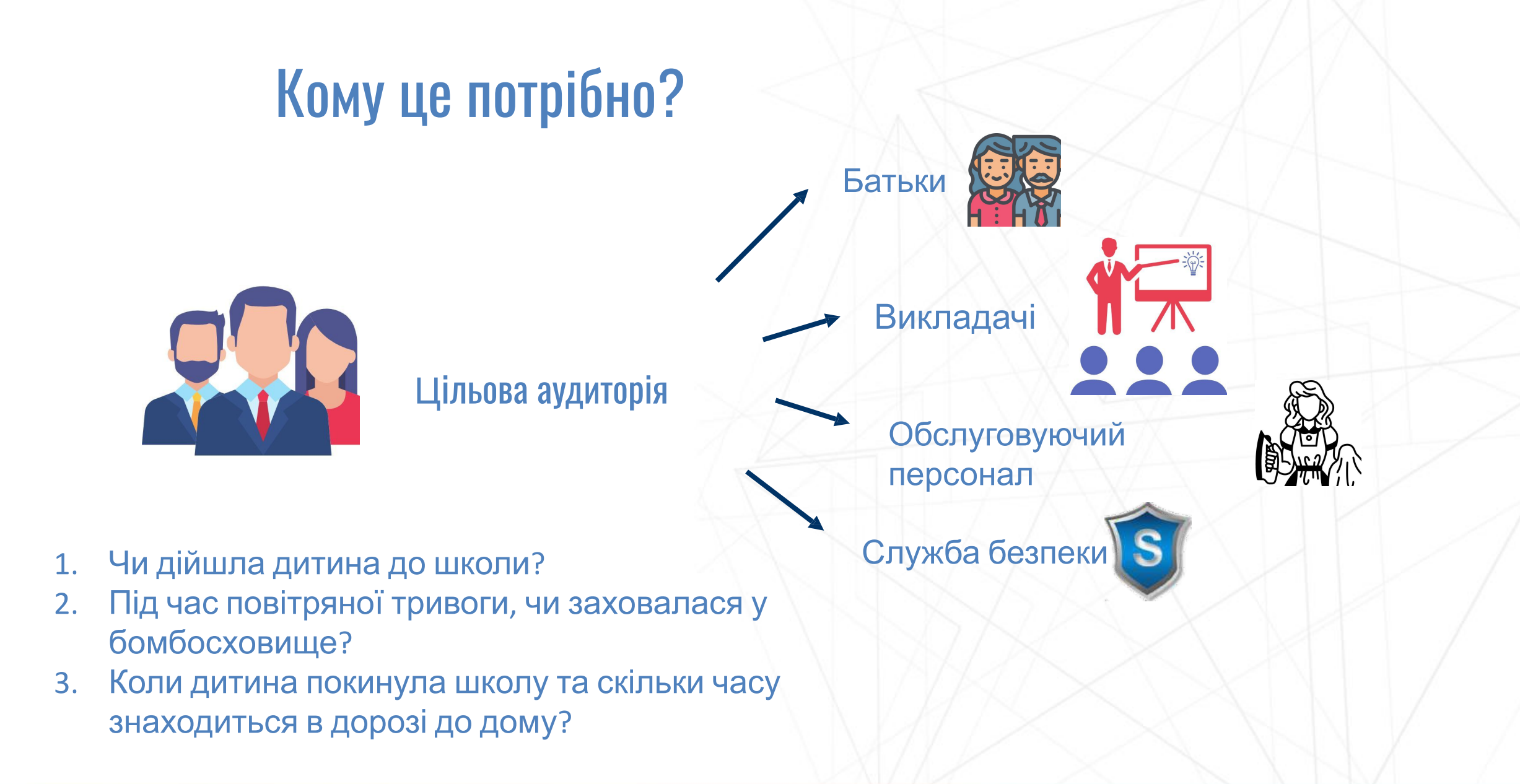

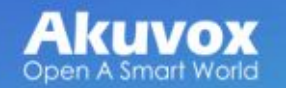

# Дозвіл на використання бота

# **Перший запуск бота**

Після натискання /start ,батьки побачать свій ідентифікатор Telegram облікового запису

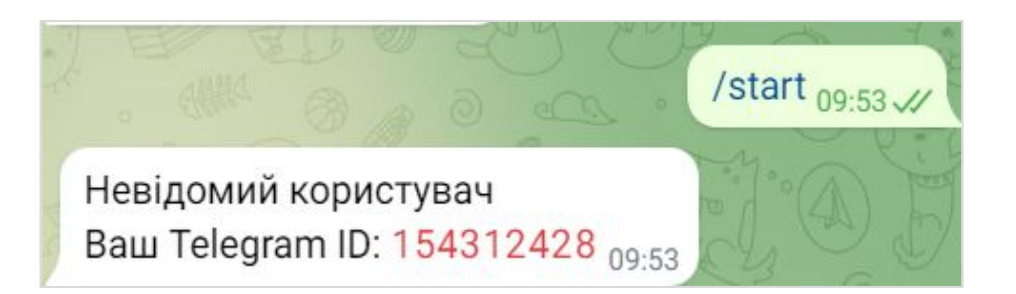

**Використання бота** Telegram ID потрібно надіслати керуючому базою даних. Після цього повторно натиснути /start . З'явиться повідомлення **"Ласкаво просимо"**

/start  $_{09:46}$  // Ласкаво просимо 09:46

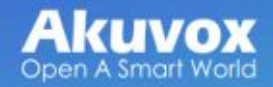

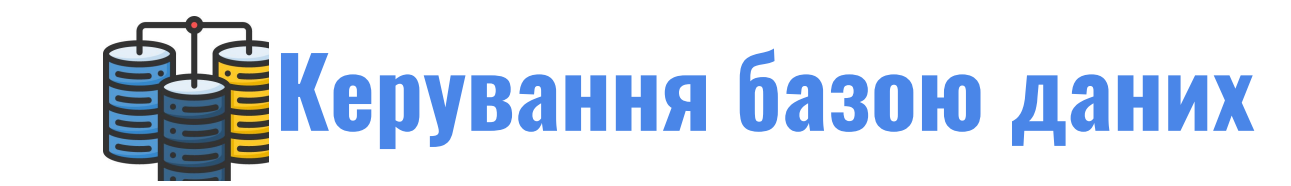

## **Додавання дитини**

Для початку необхідно додати інформацію про дитину до бази

даних

#### Додавання в базу

Введіть ПІБ дитини:

Черненко Владислав Іванович

Номер карти: ACF0CB2E

Номер коду:

Telegram ID родича: 712843167

Інформація про родича: Батько

Надіслати інформацію

# **Akuvox**

## **Оновлення інформації**

Використовуйте для редагування дитини, що вже є в базі даних

#### Оновлення інформації

Введіть ПІБ дитини: Черненко Владислав Іванович

Номер карти: BDF1CBA1

Номер коду:

Виберіть родича зі списку Не вибрано •

Telegram ID родича:

Інформація про родича:

Надіслати інформацію

## **Видалення** Вилучення з бази даних за потреби

#### Вилалення з бази

Ввеліть ПІБ литини: Черненко Владислав Іванович

#### Надіслати інформацію

Увага: відбудеться видалення всієї інформації що була пов'язана з дитиною

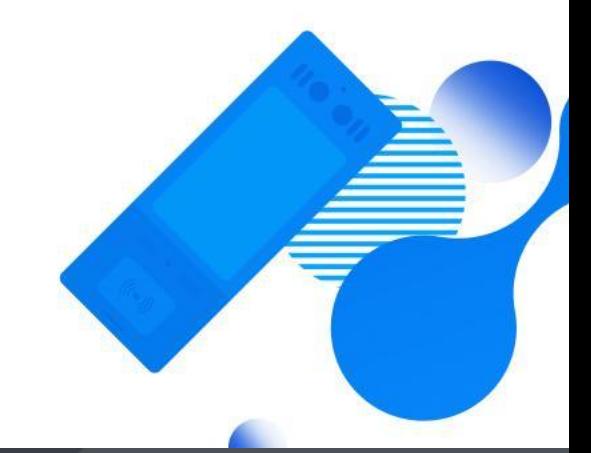

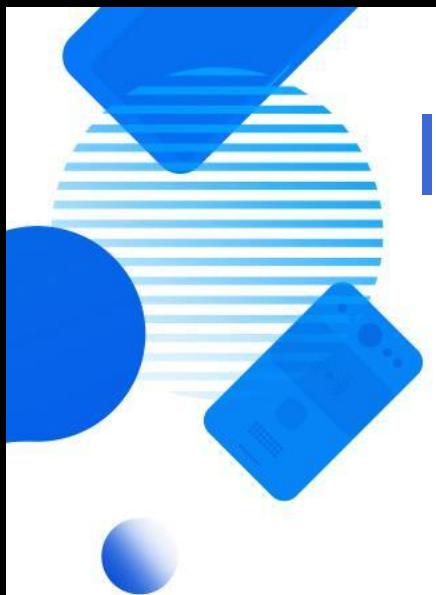

**Akuvox** 

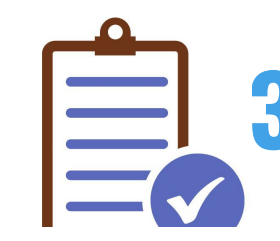

# **Загальний перелік усіх дітей**

## **До однієї дитини можна прикріпити:**

- 1. Одна карта доступу
- 2. Один QR код
- 3. П'ять Telegram акаунтів батьків
- 4. Інформацію про кожного з батьків

## Карта в форматі Mifare

Знімок QR-коду на мобільному телефоні для відчинення дверей

Повідомлення про успішний вхід/вихід буде надіслано на ці 5 облікових записів

Наприклад номер телефону батька

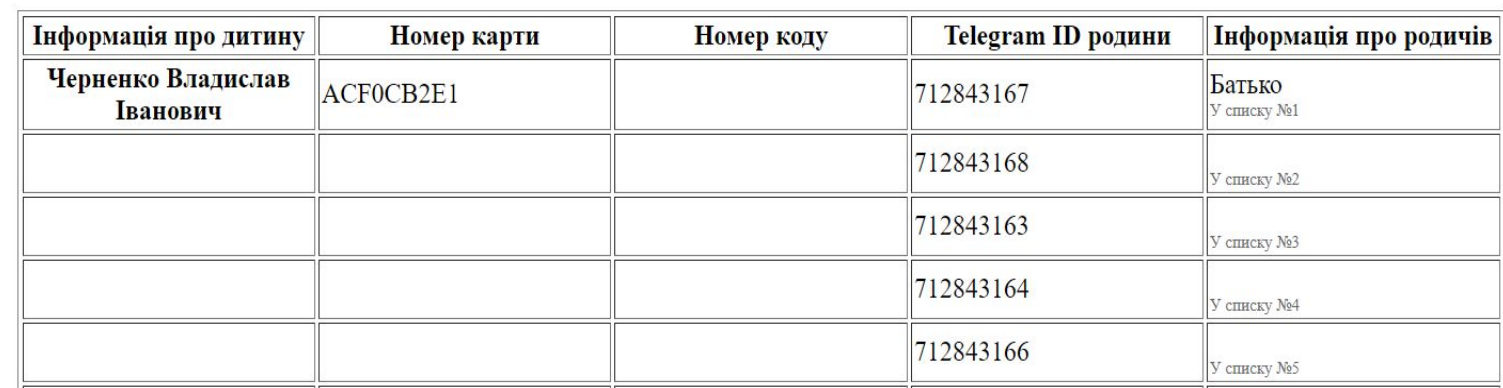

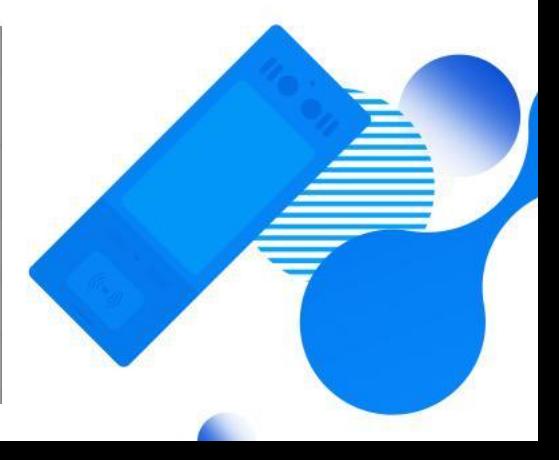

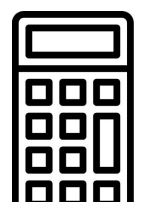

# Підрахунок дітей. Присутність у школі

# Можливість робити підрахунок кількості дітей, які перебувають чи не перебувають у школі.

Кількість літей не в школі: 2

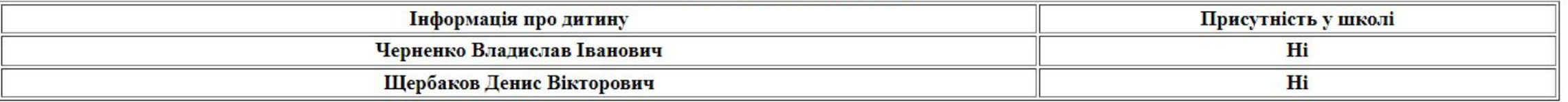

Кількість дітей в школі: 2

| Інформація про дитину       | <b>V</b> ШКОЛІ<br>Присутність |
|-----------------------------|-------------------------------|
| Черненко Владислав Іванович | <b>1</b> ак                   |
| Щербаков Денис Вікторович   | <b>1</b> ак                   |

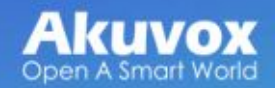

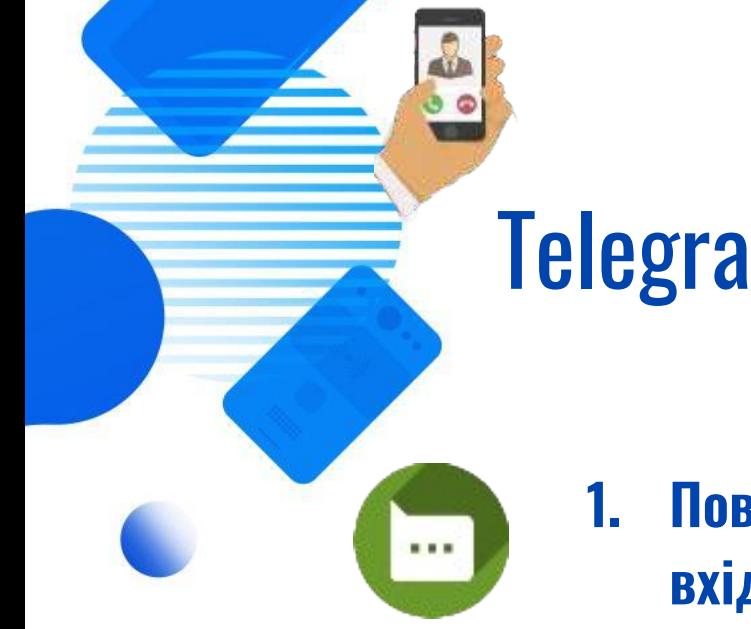

# Telegram бот для батьків

- **1. Повідомлення про успішний вхід/вихід дитини зі школи**
- 
- **2. Відео запис тривалістю 4 с для ідентифікації дитини**

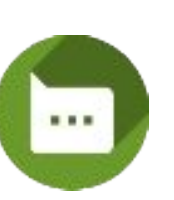

**Akuvox** 

**3. Повідомлення якщо дитина не прийшла до школи до певного часу**

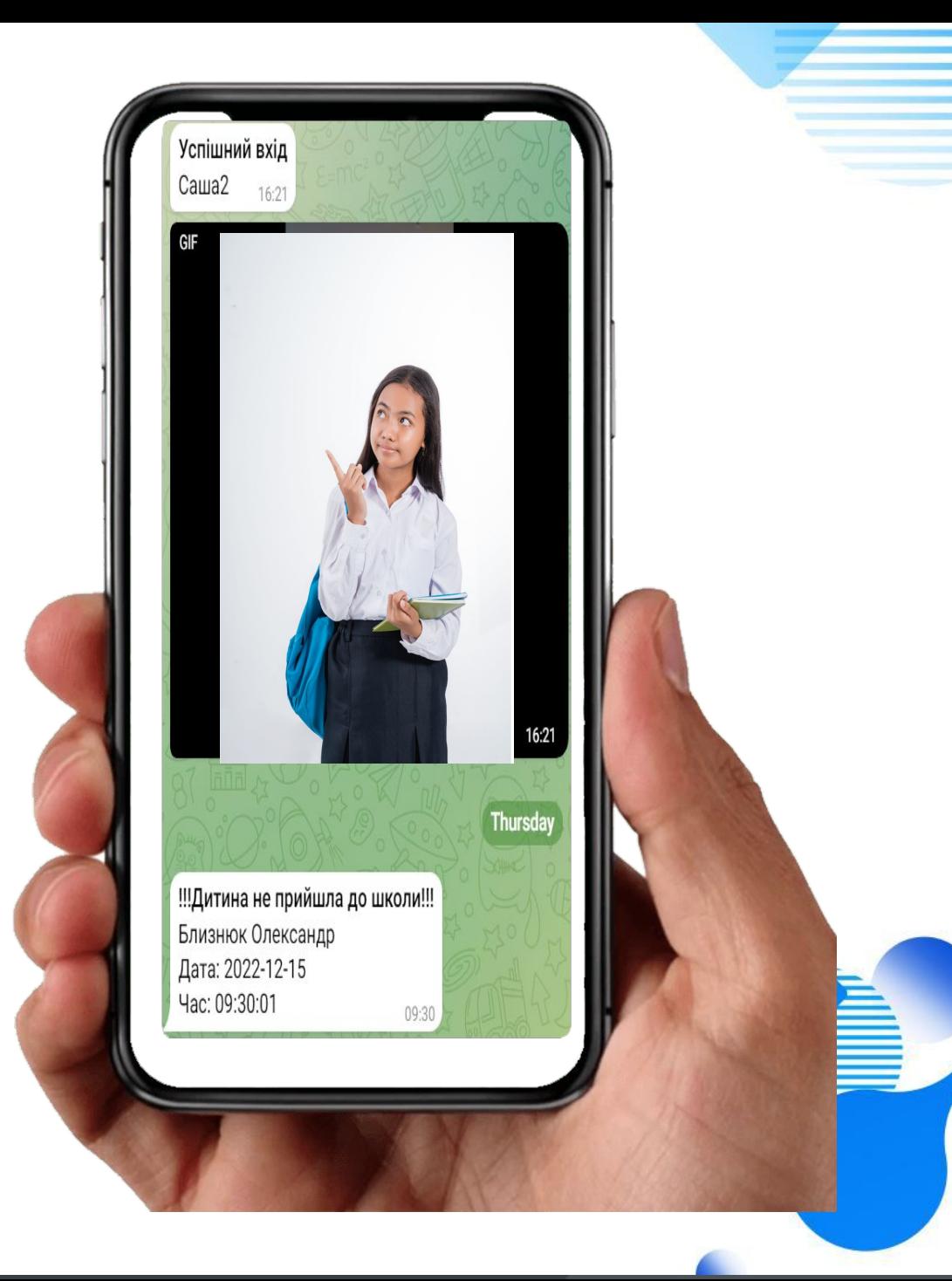

# Telegram бот для директора

# Інформація про кількість дітей присутніх та відсутніх у школі

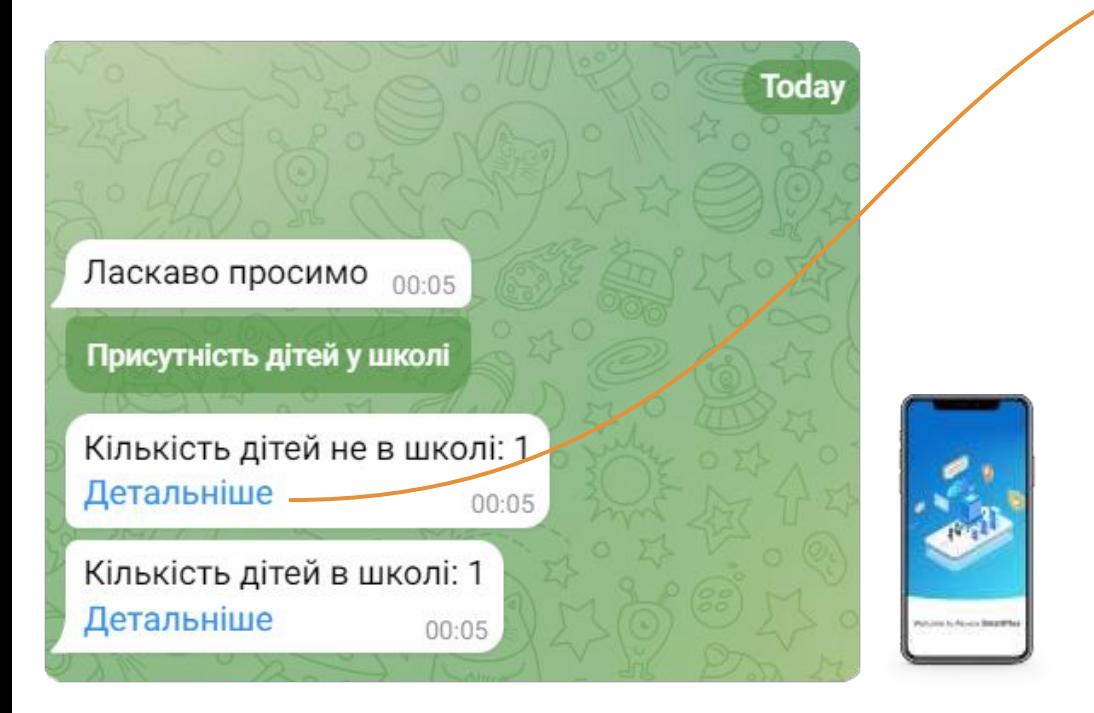

Повна інформація по посиланню "Детальніше"

## Кількість дітей не в школі: 2

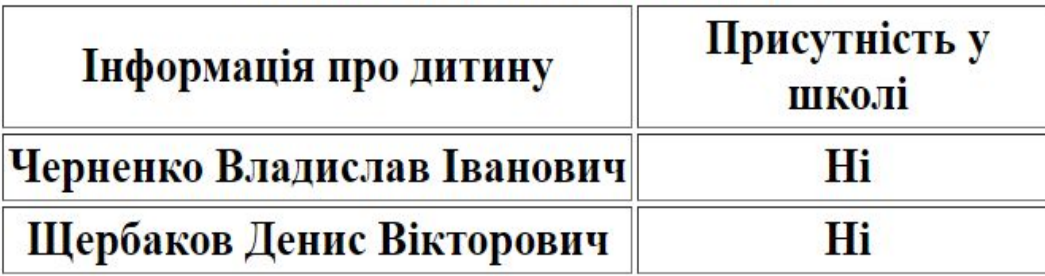

## Кількість дітей в школі: 2

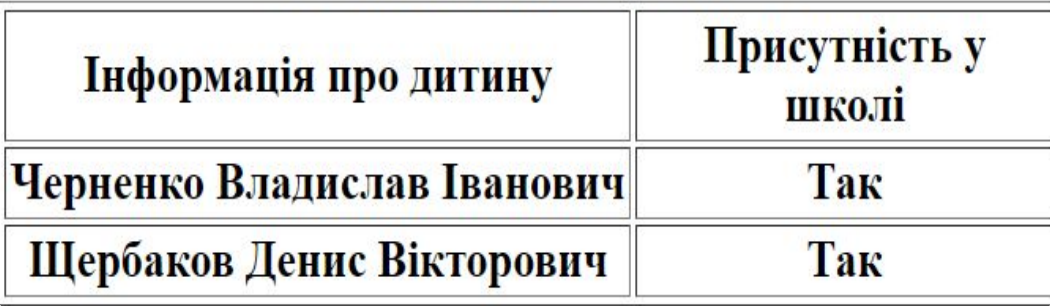

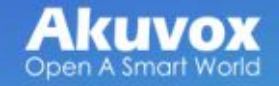

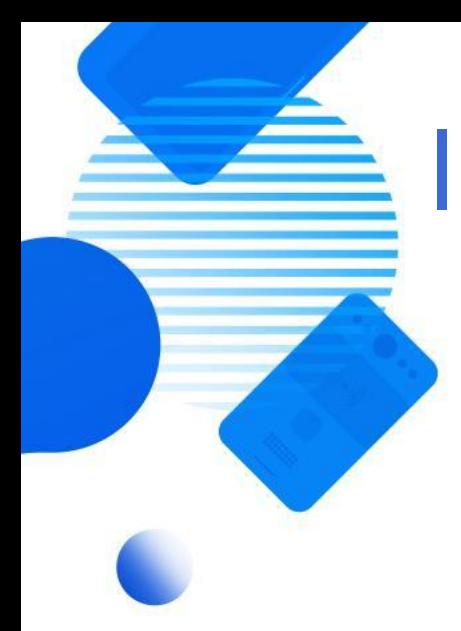

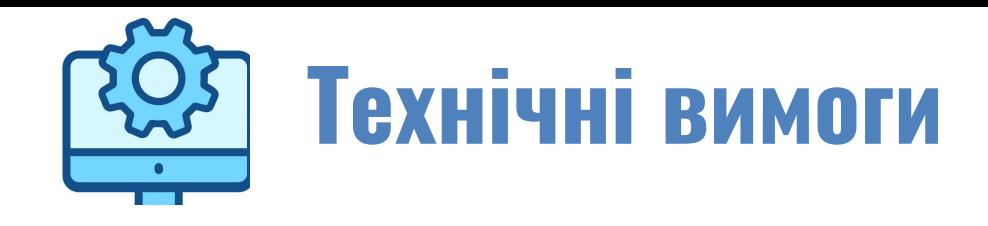

- 1. Зовнішня статична IP-адреса, можливість прокинути порт 443 (якщо бот буде розташований на стороні клієнта)
- 2. ОЗУ щонайменше 1 ГБ.
- 3. HDD щонайменше 10 ГБ.
- 4. Віртуальна машина [VMware Workstation Pro](https://www.vmware.com/products/workstation-pro/workstation-pro-evaluation.html) або VMware [Workstation](https://www.vmware.com/latam/products/workstation-player/workstation-player-evaluation.html) [Player](https://www.vmware.com/latam/products/workstation-player/workstation-player-evaluation.html). Також можливе встановлення на ПК (з видаленням усіх даних). (якщо бот буде розташований на стороні клієнта).
- 5. Доменне ім'я. Потрібно для додавання бота в Telegram і відправлення відео звіту.
- 6. Аккаунт в Telegram.

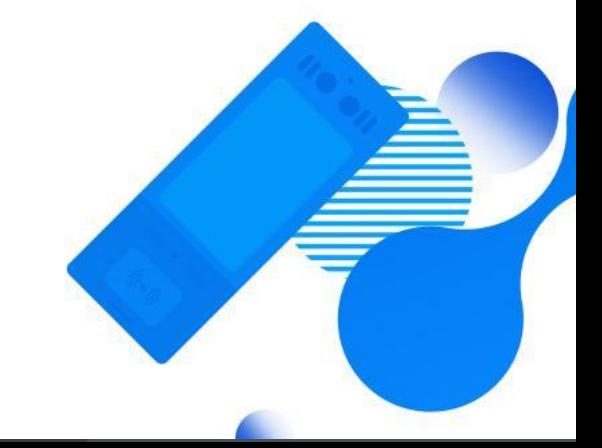

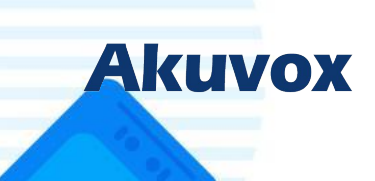